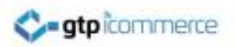

# **How to Upload and Insert Images**

GTP iCommerce instructions on how to upload and insert images through the CMS system

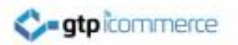

# Login to the CMS

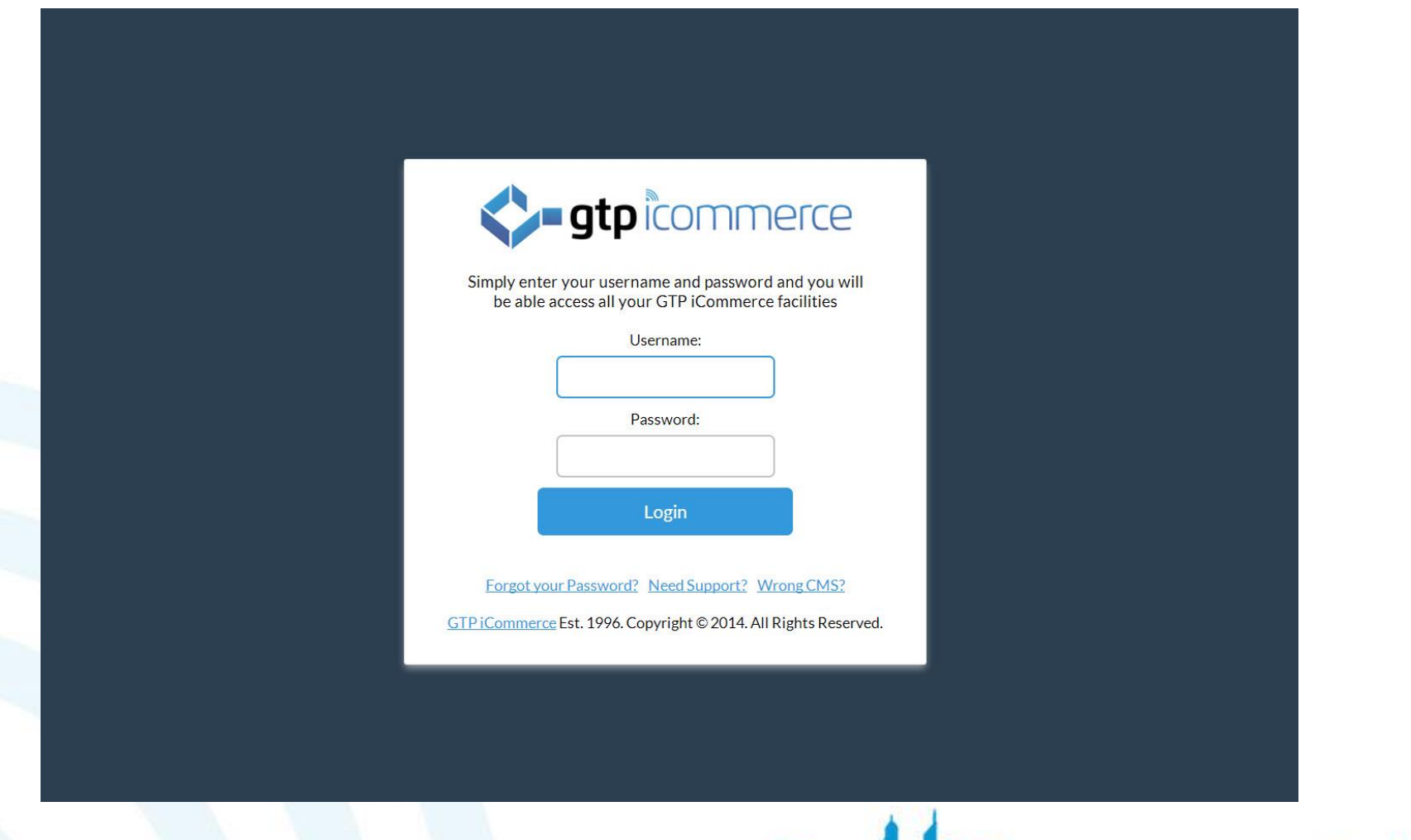

# Go to the List of Web Pages

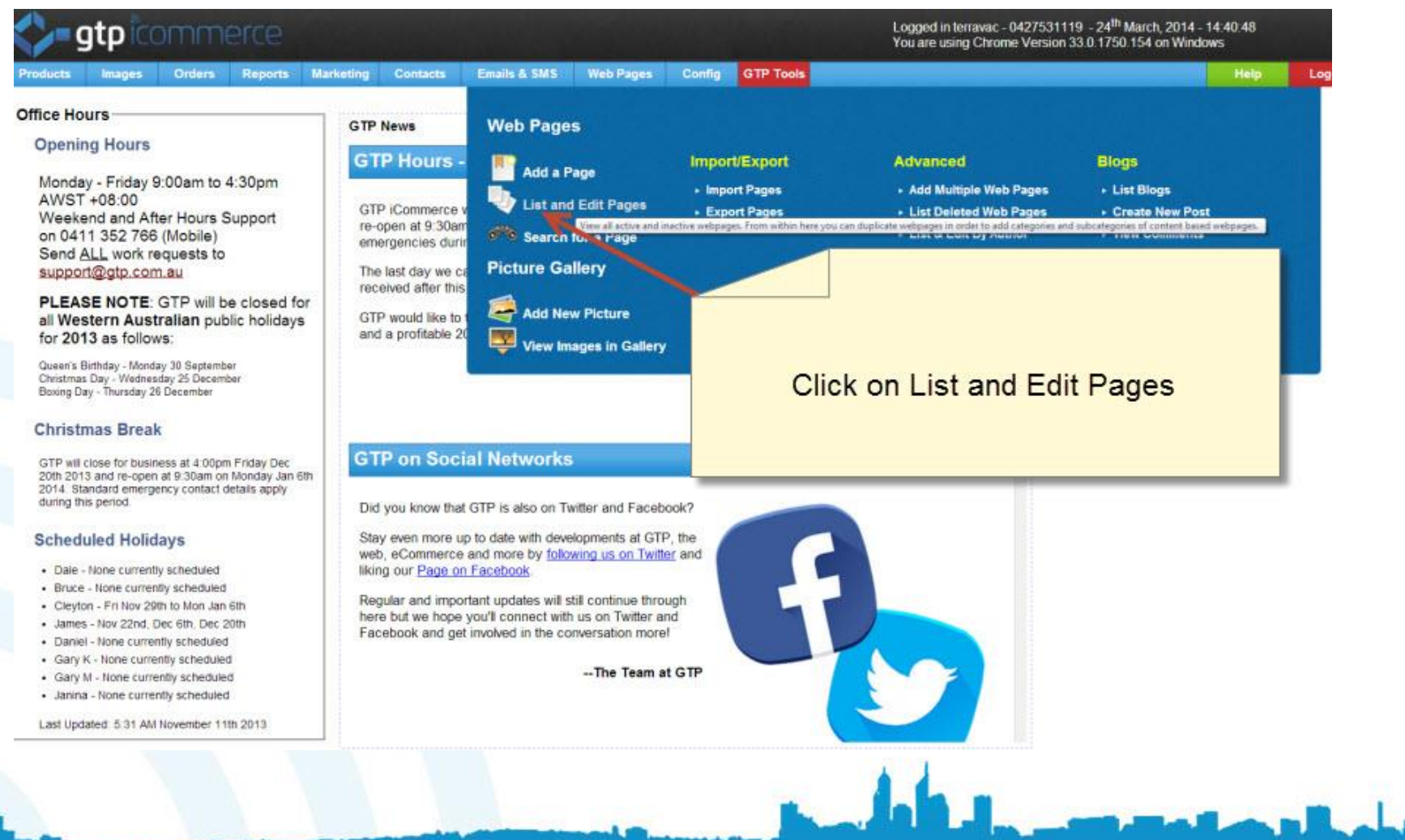

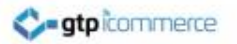

# Choose a Page to Edit

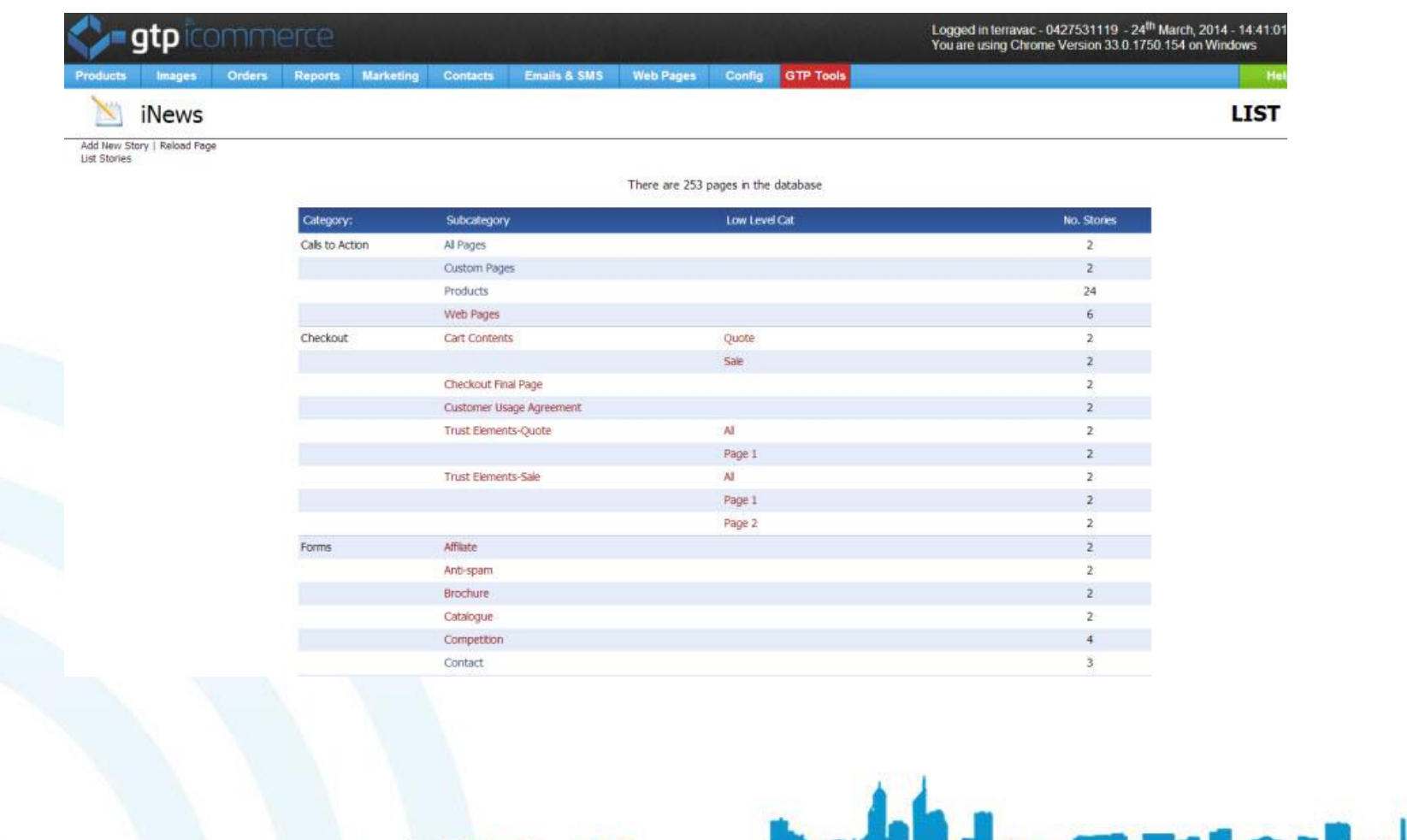

# This will open up a new window

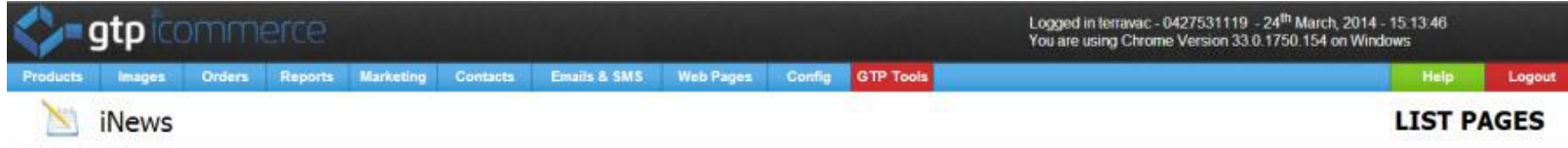

Add New Story | Reload Page

List Stories | List Stories By Navigation = Top Navigation | List Stories By Navigation = Top Navigation = What is Vacuum Excavation

There is 1 web page in the Navigation » Top Navigation » What is Vacuum Excavation category

TIP: To change the order of the pages, click on the heading you wish to sort by

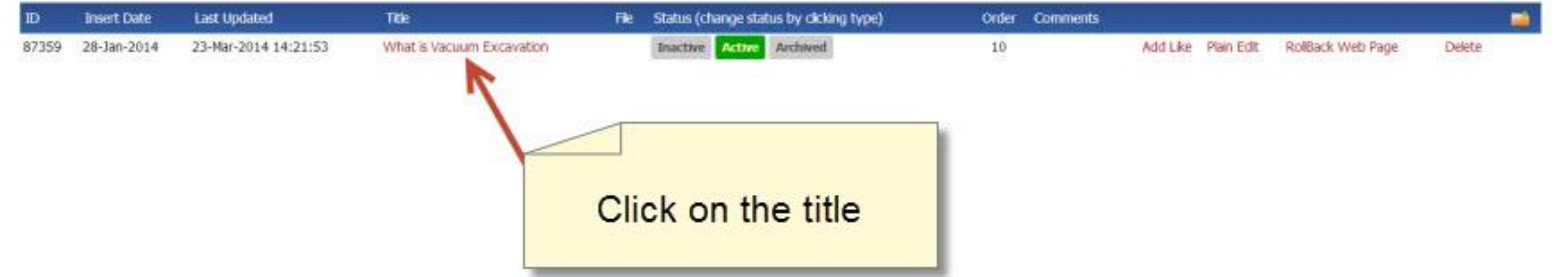

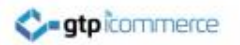

# Select the content tab

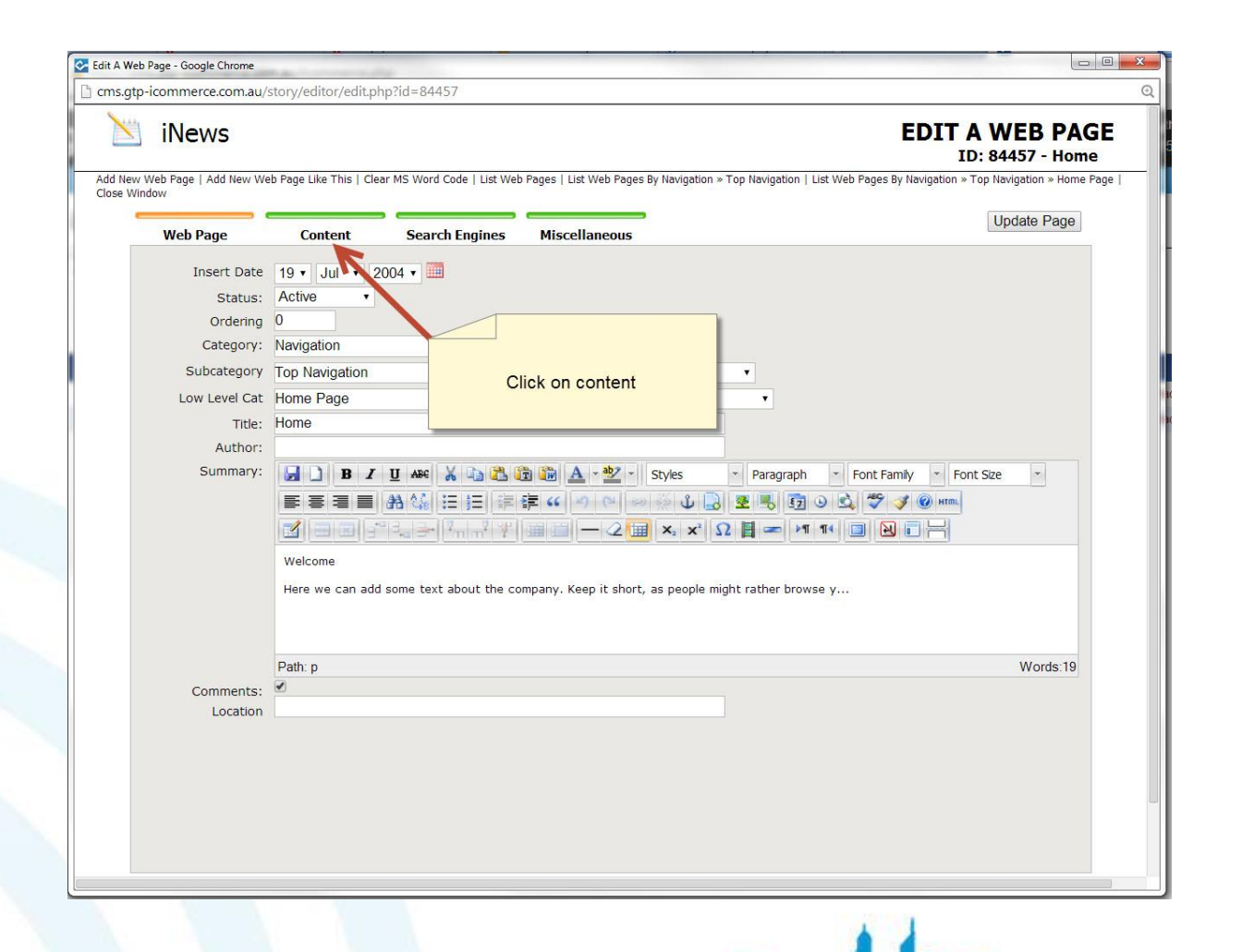

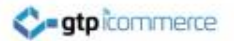

# Click on the Web Page where you want to insert the image

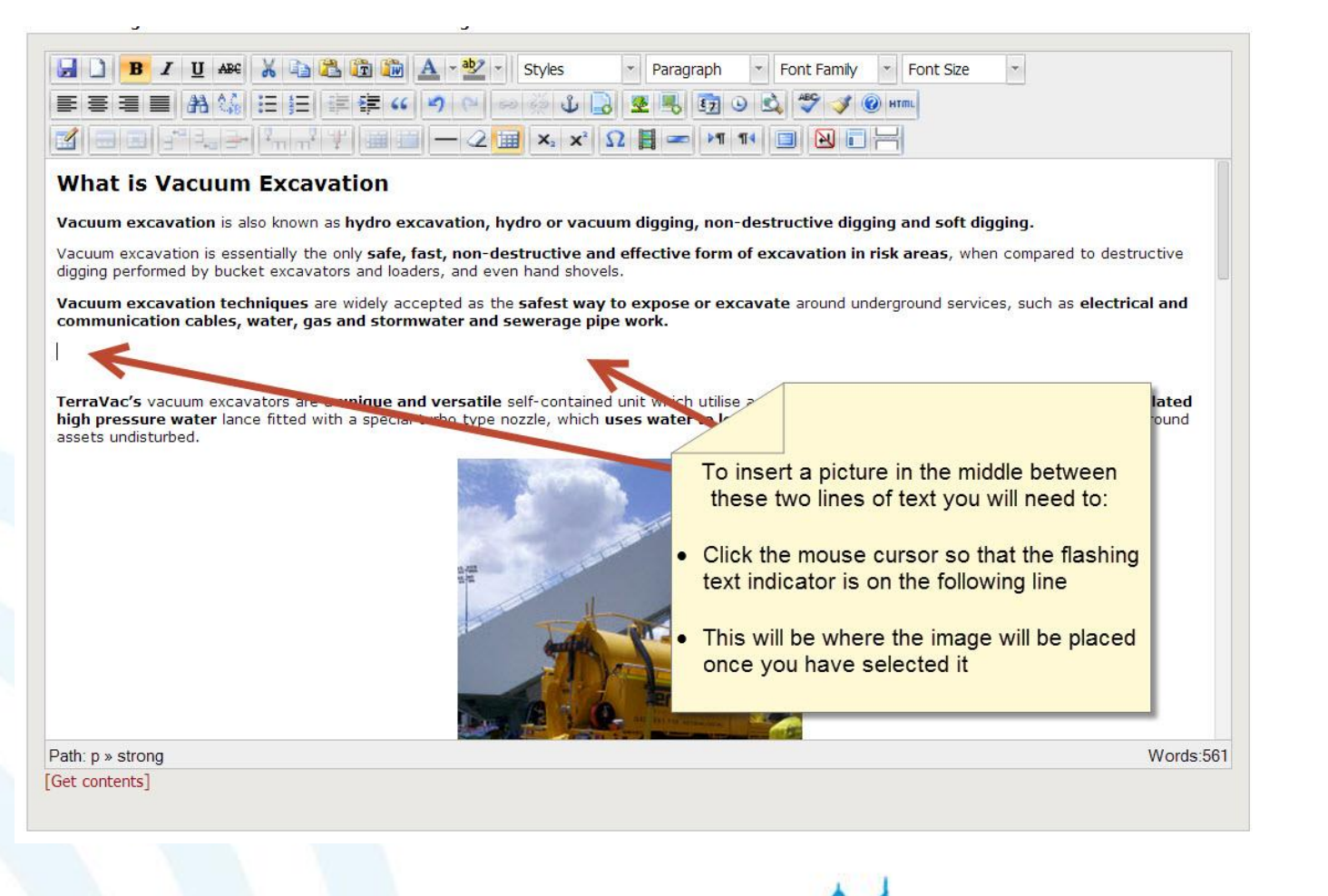

# Click on the Insert Image Button in the Top Tool Bar

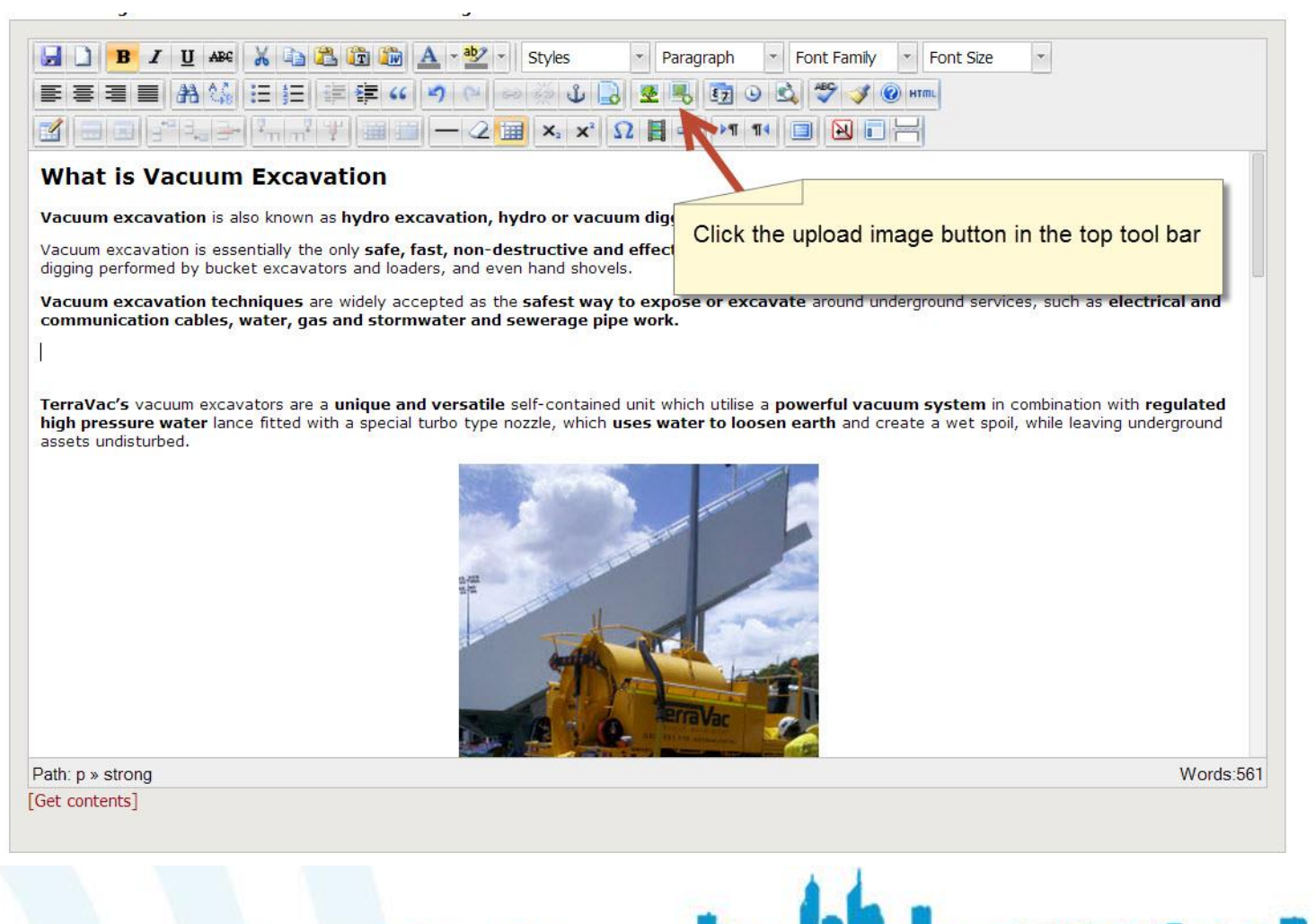

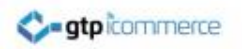

### Select a file to upload in or upload to the general image gallery

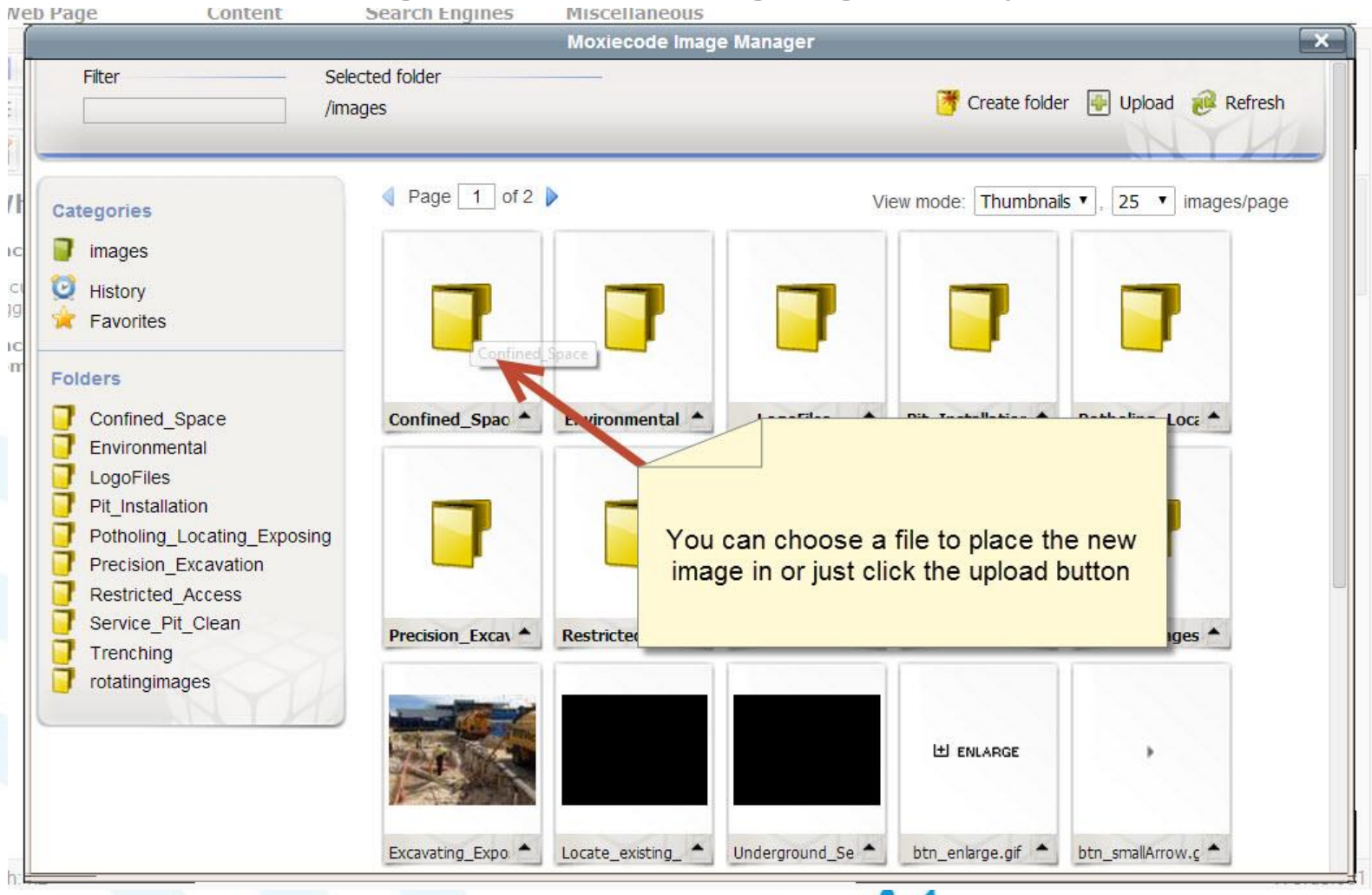

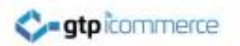

# Click the Upload button

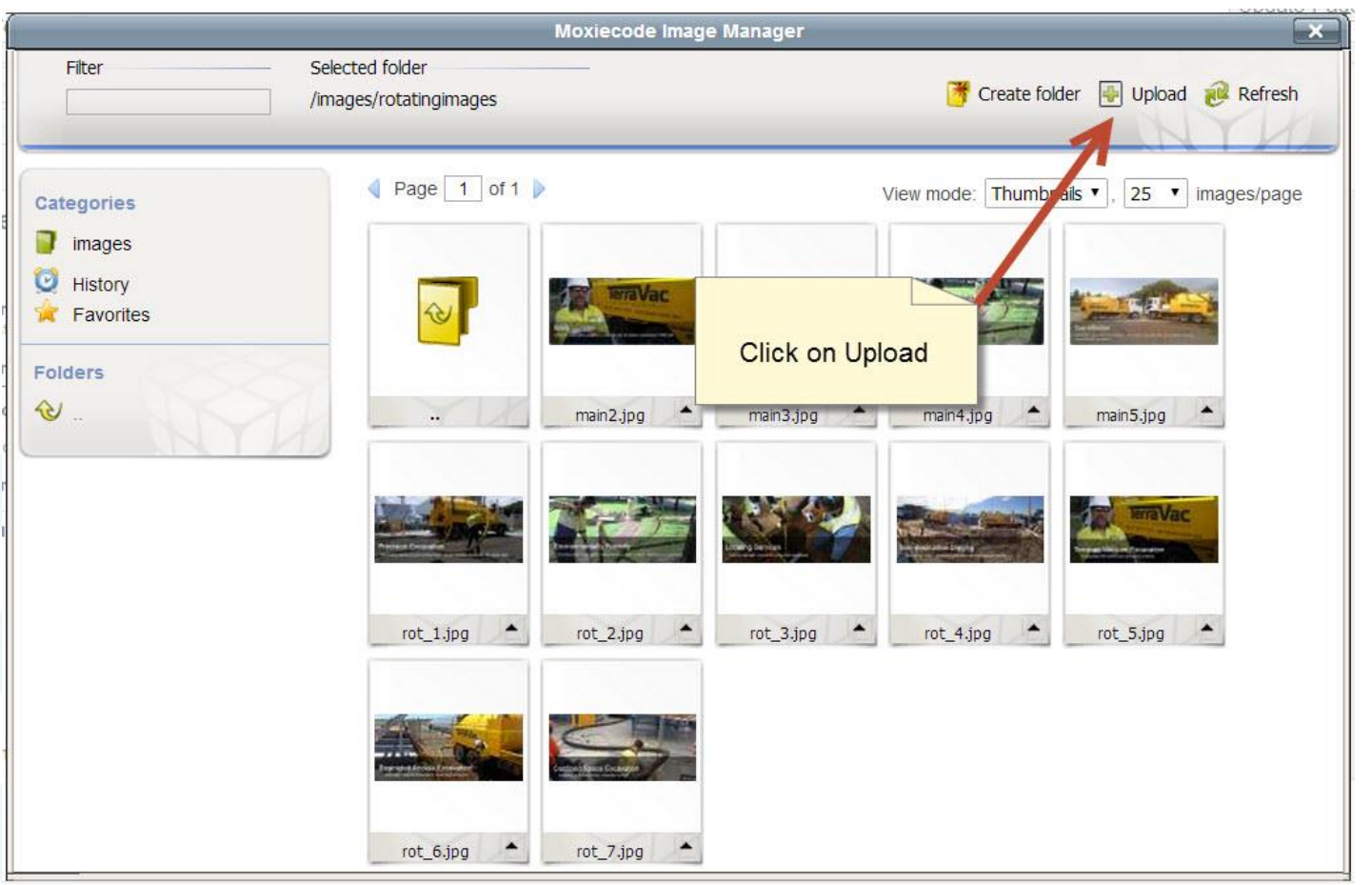

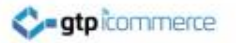

### Choose one or more images to Upload

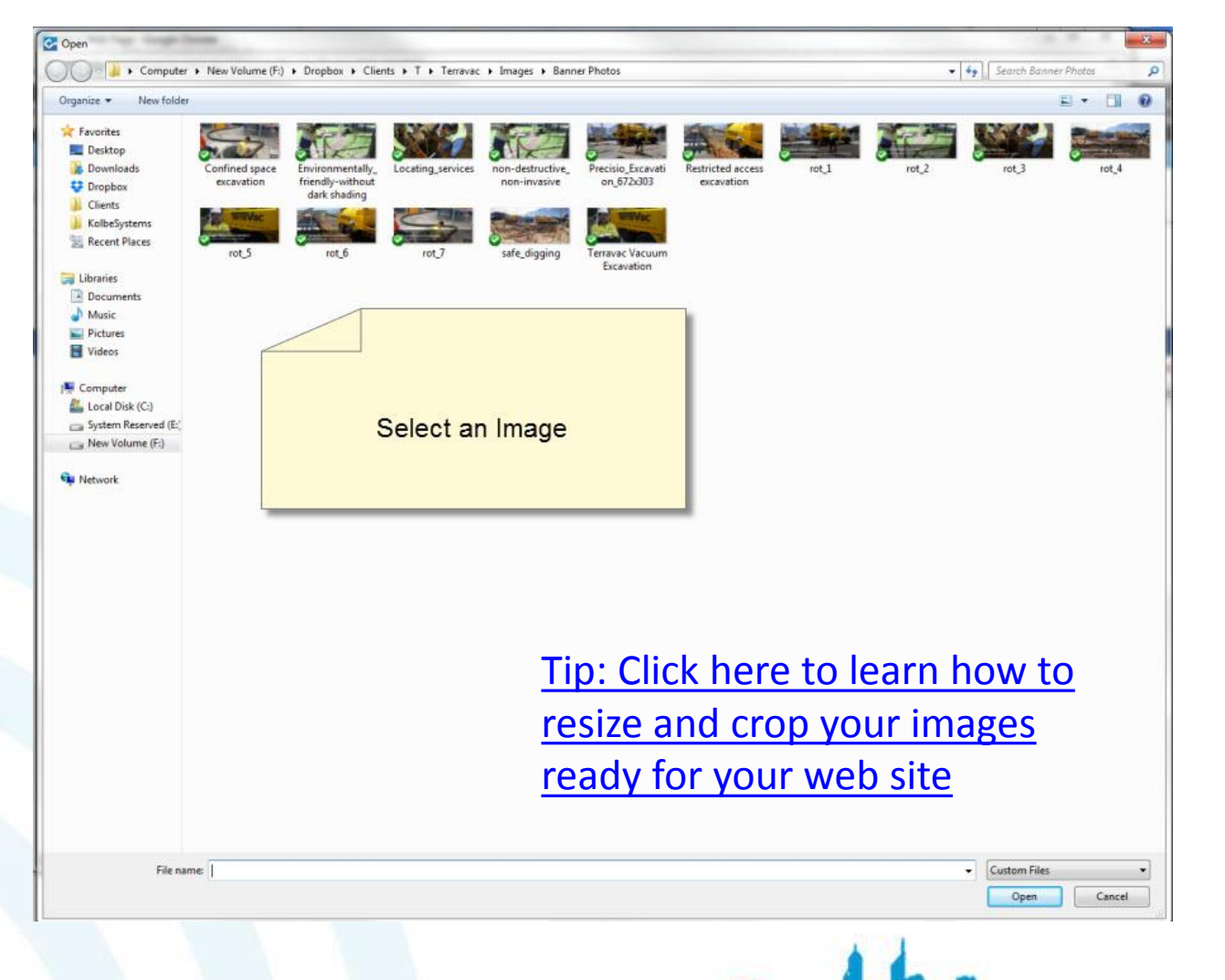

#### stpicommerce

# Click the Upload button Once you have selected one or more images

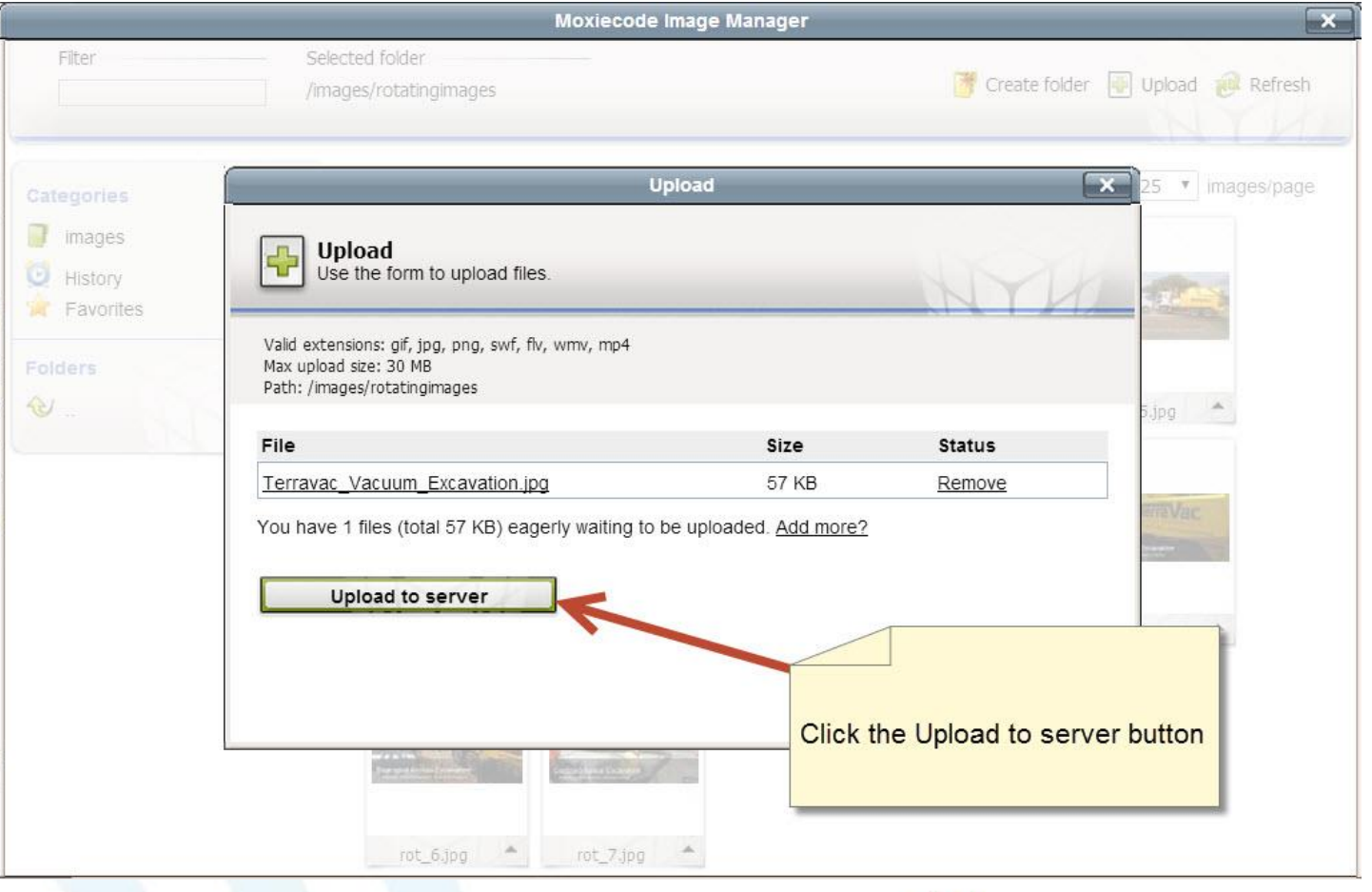

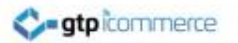

# You should see the images show up in the location you selected

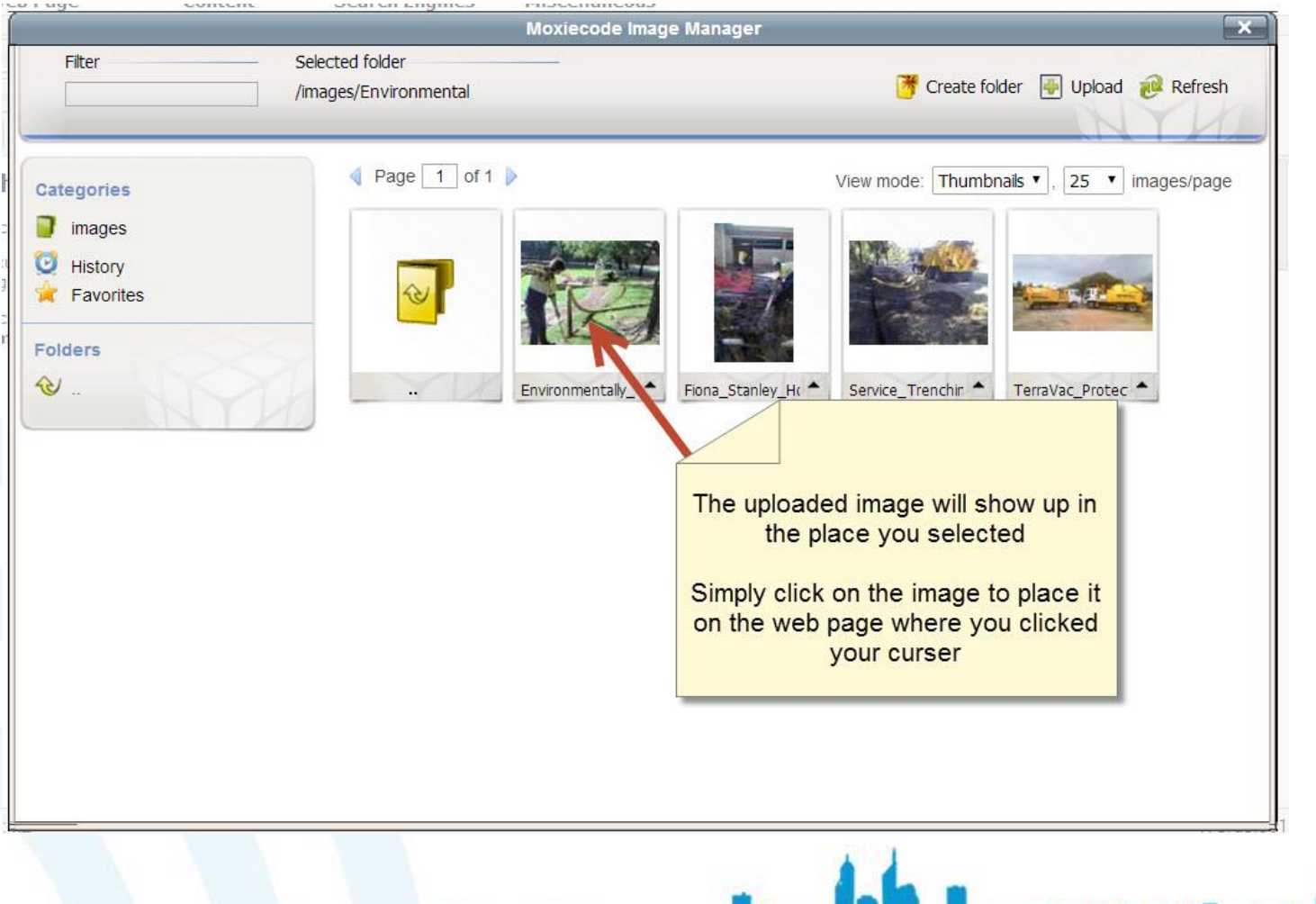

#### **C**-gtpicommerce

### Quick Hint: to quickly re-find an image you can use the filter or the history button the left

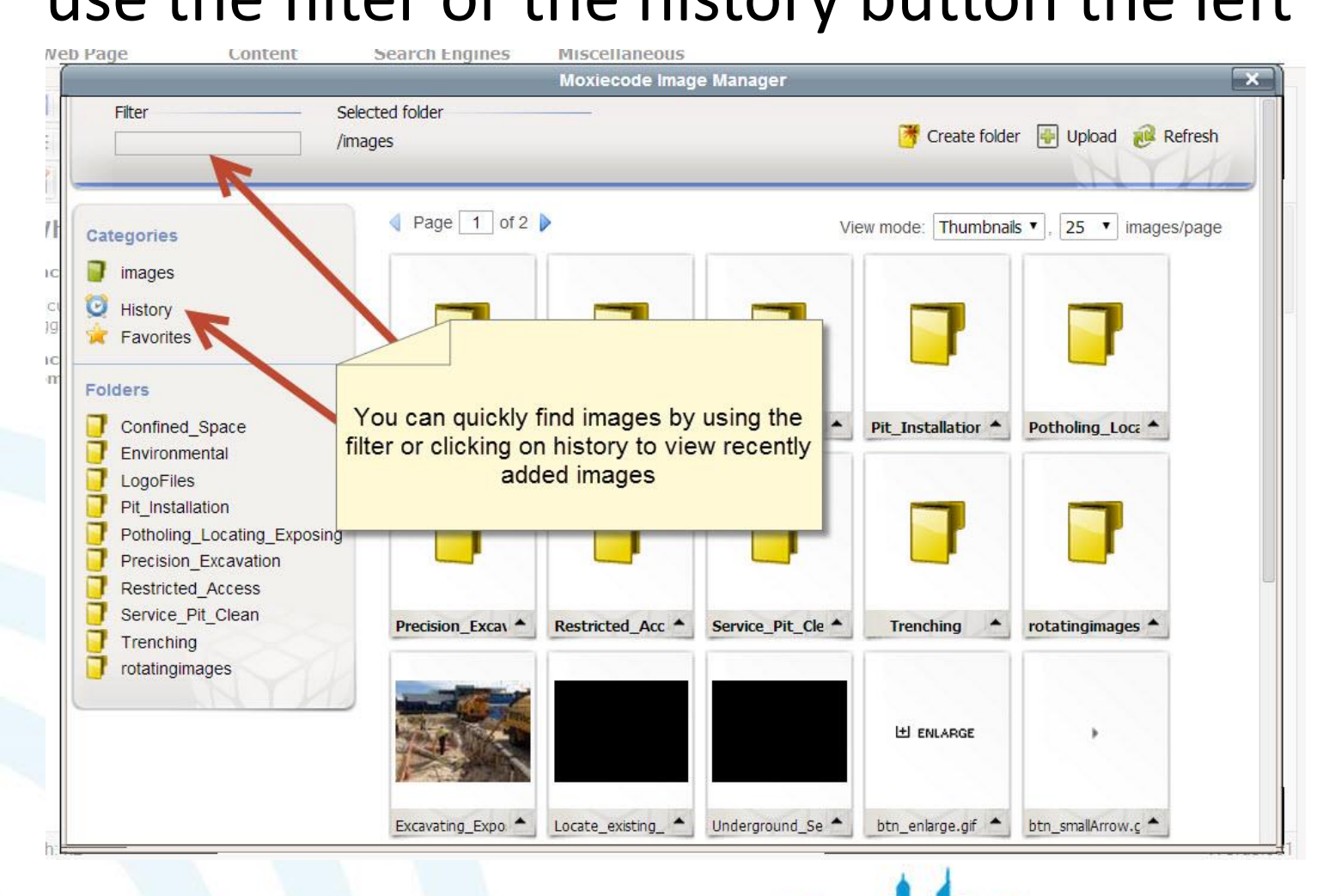

# Once you have inserted the image it will show up on the CMS Web page display

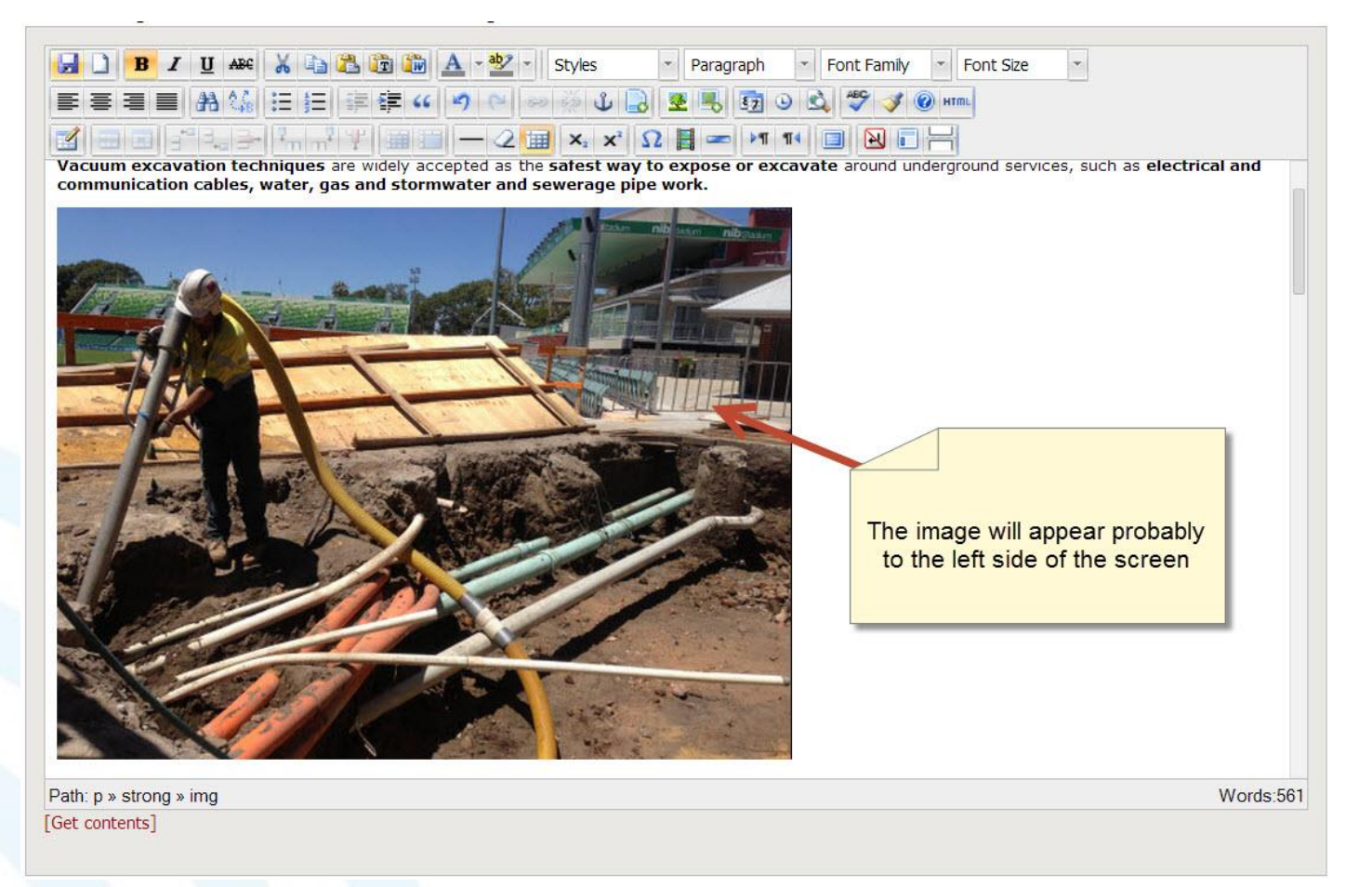

#### Using the Align buttons you can change where your picture will sit on the page

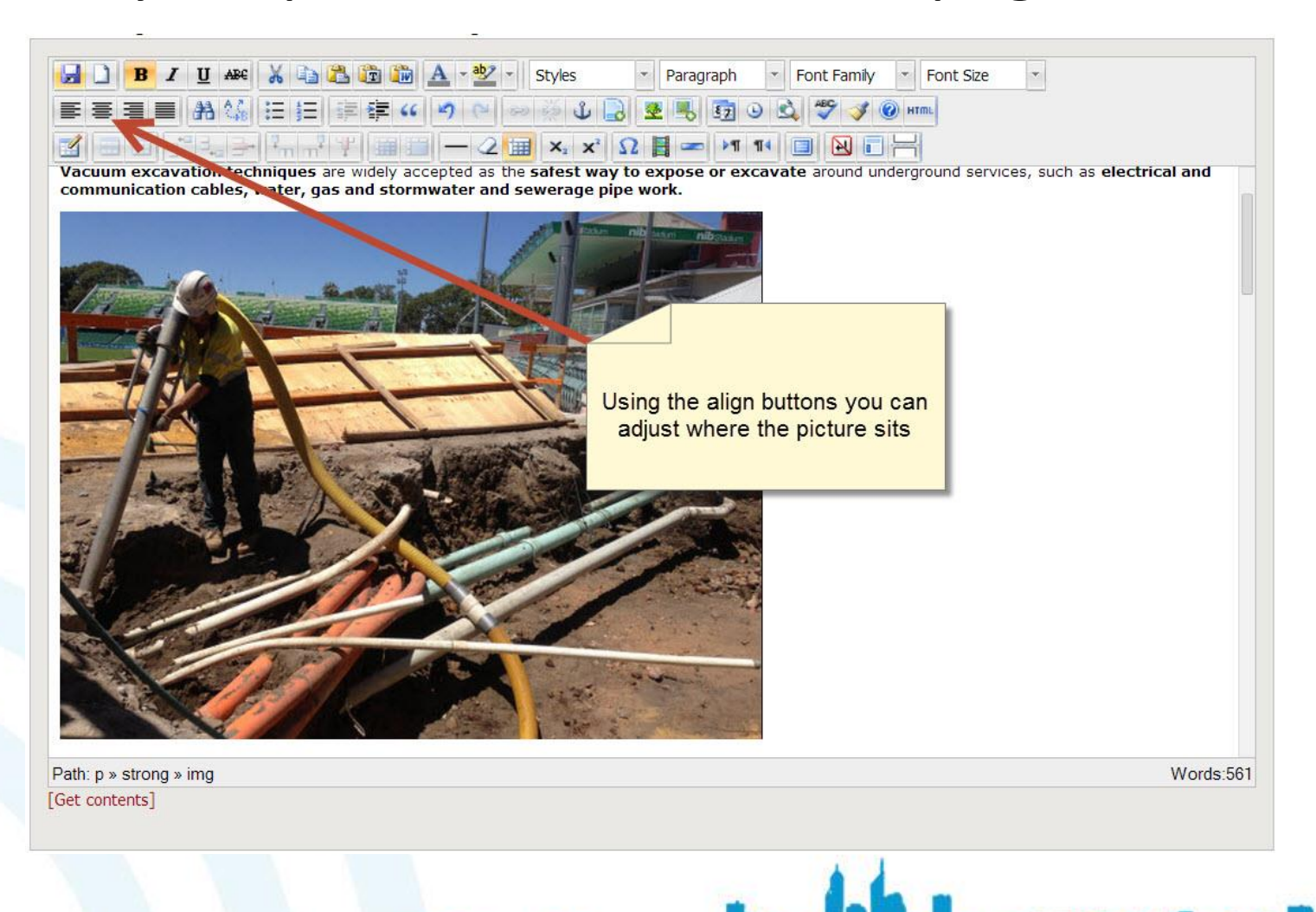

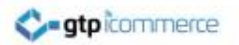

# Right click on the Image

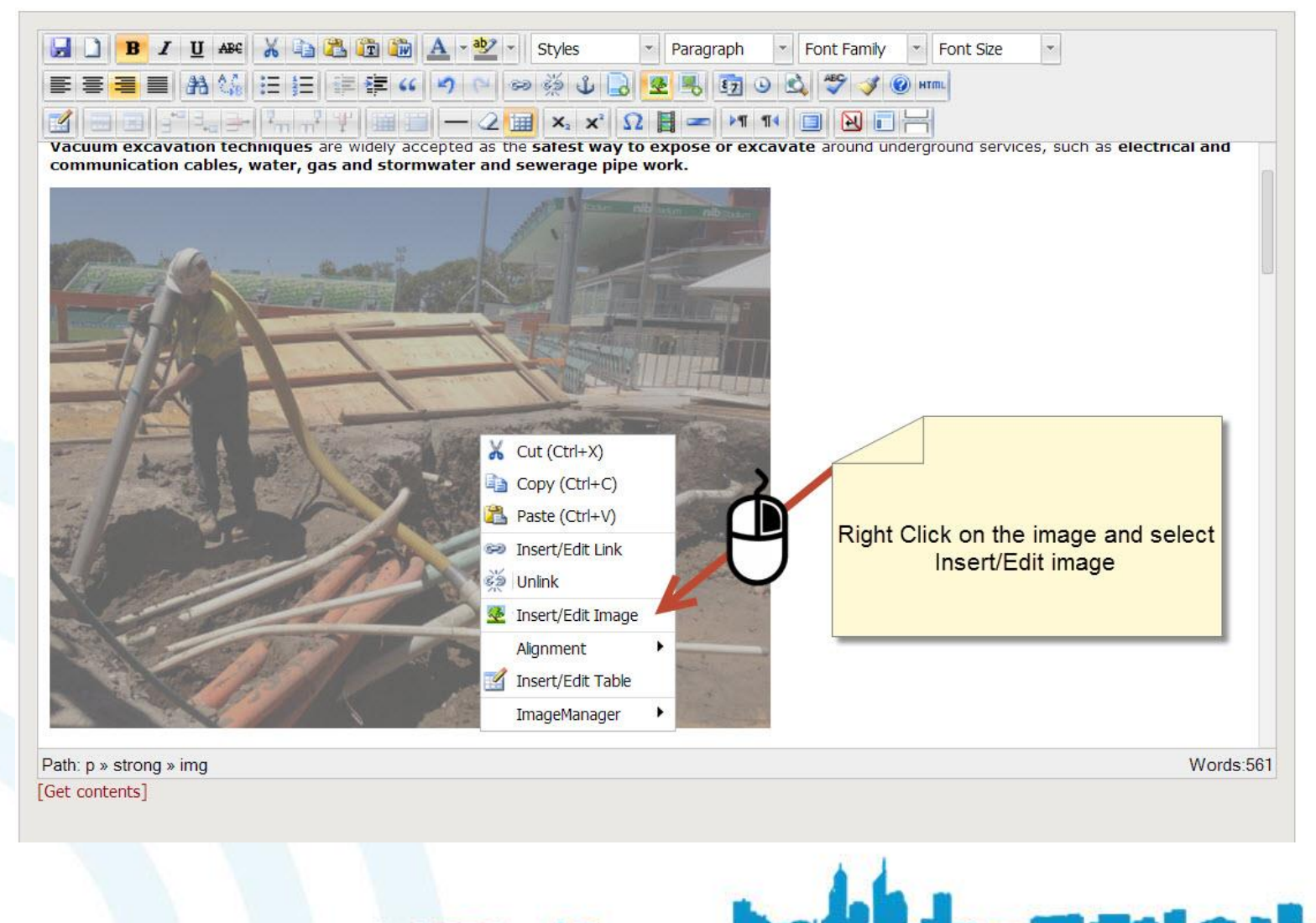

**RESULT & STEPH** 

**SCUTTS** COLLER

# Add a Title and Image Description

 $\label{eq:R} \begin{split} &\mathcal{R}^{\alpha}(\mathbb{R},\mathbb{R},\mathbb{R},\mathbb{R}^d,\mathbb{R}), \mathcal{R}^{\alpha}(\mathbb{R},\mathbb{R},\mathbb{R},\mathbb{R},\mathbb{R},\mathbb{R},\mathbb{R},\mathbb{R},\mathbb{R}),\\ &\mathcal{R}^{\alpha}(\mathbb{R},\mathbb{R},\mathbb{R},\mathbb{R},\mathbb{R},\mathbb{R},\mathbb{R},\mathbb{R},\mathbb{R},\mathbb{R},\mathbb{R},\mathbb{R},\mathbb{R},\mathbb{R},\mathbb{R$ 

sessor ser sergers at

**BIUM X DE LE A + 2 + Styles** - Paragraph - Font Family - Font Size 同 **手写写图 的结 医旧**  $\mathbf{x}$ Insert/Edit Image General Appearance Advanced Vacuum excavation techniques s, such as electrical and communication cables, water, q. **General** psing Services Restricted Space Excavation.jpg Image URL Image List Image Description Title Preview Add a image description and title **Update** Cancel Path: p » strong » img Words:561 [Get contents]

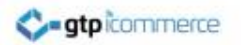

# Go to the appearance tab

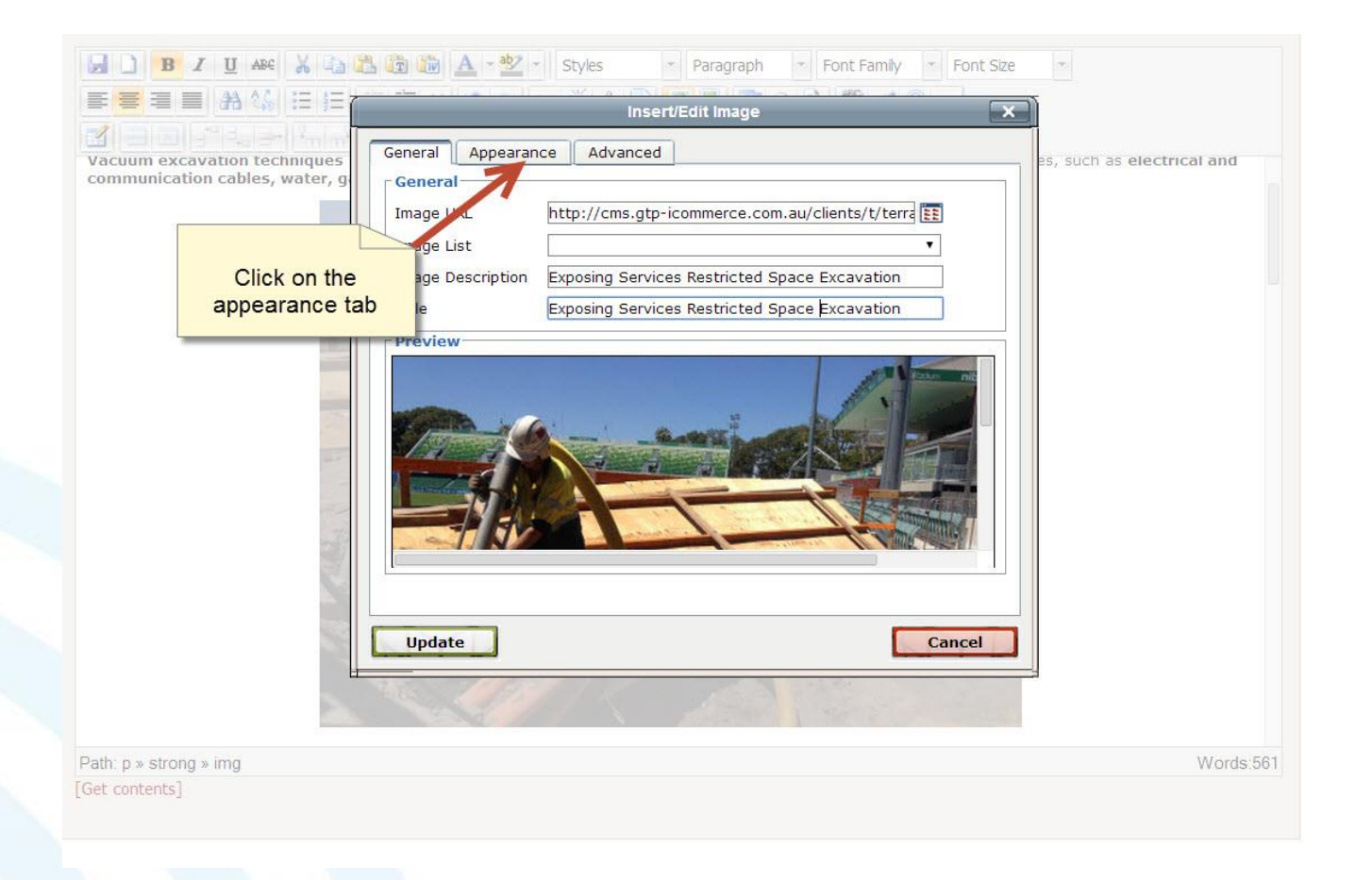

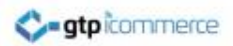

# Editing Options

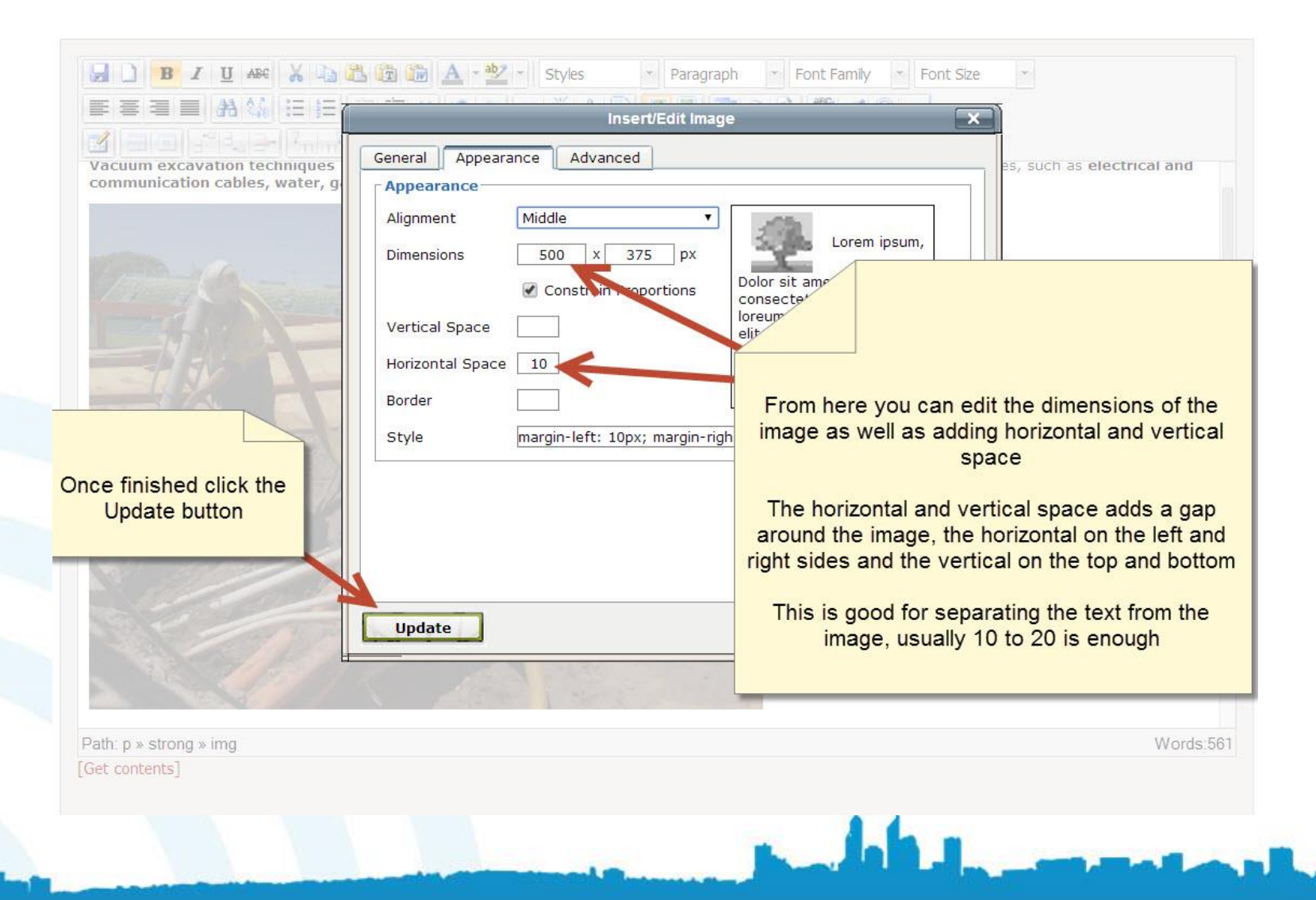

#### If you didn't add a title or image description this message will show, you can just click Ok and add one in later

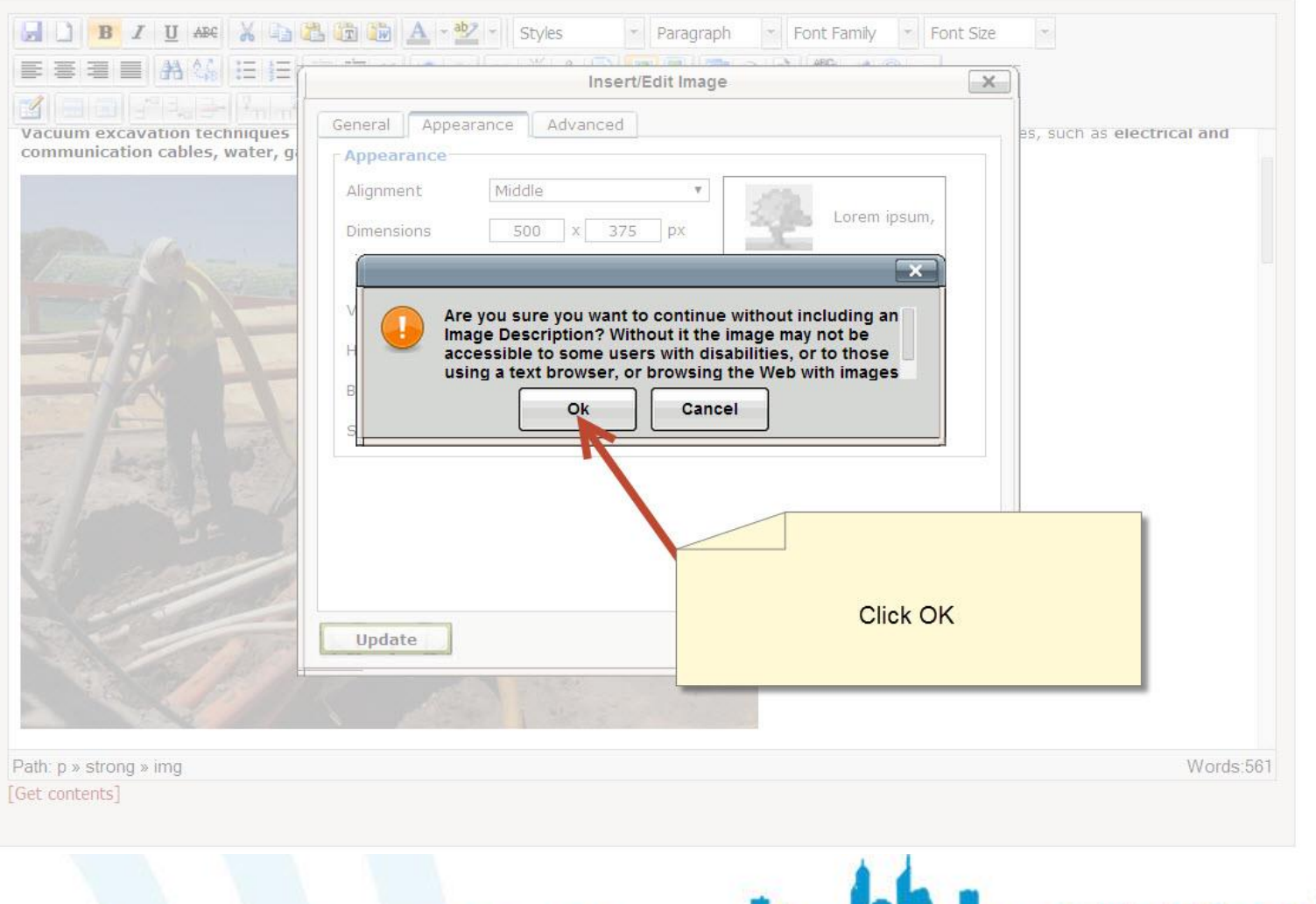

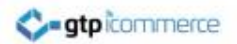

# Update the Page

uum Excavation | Close Window

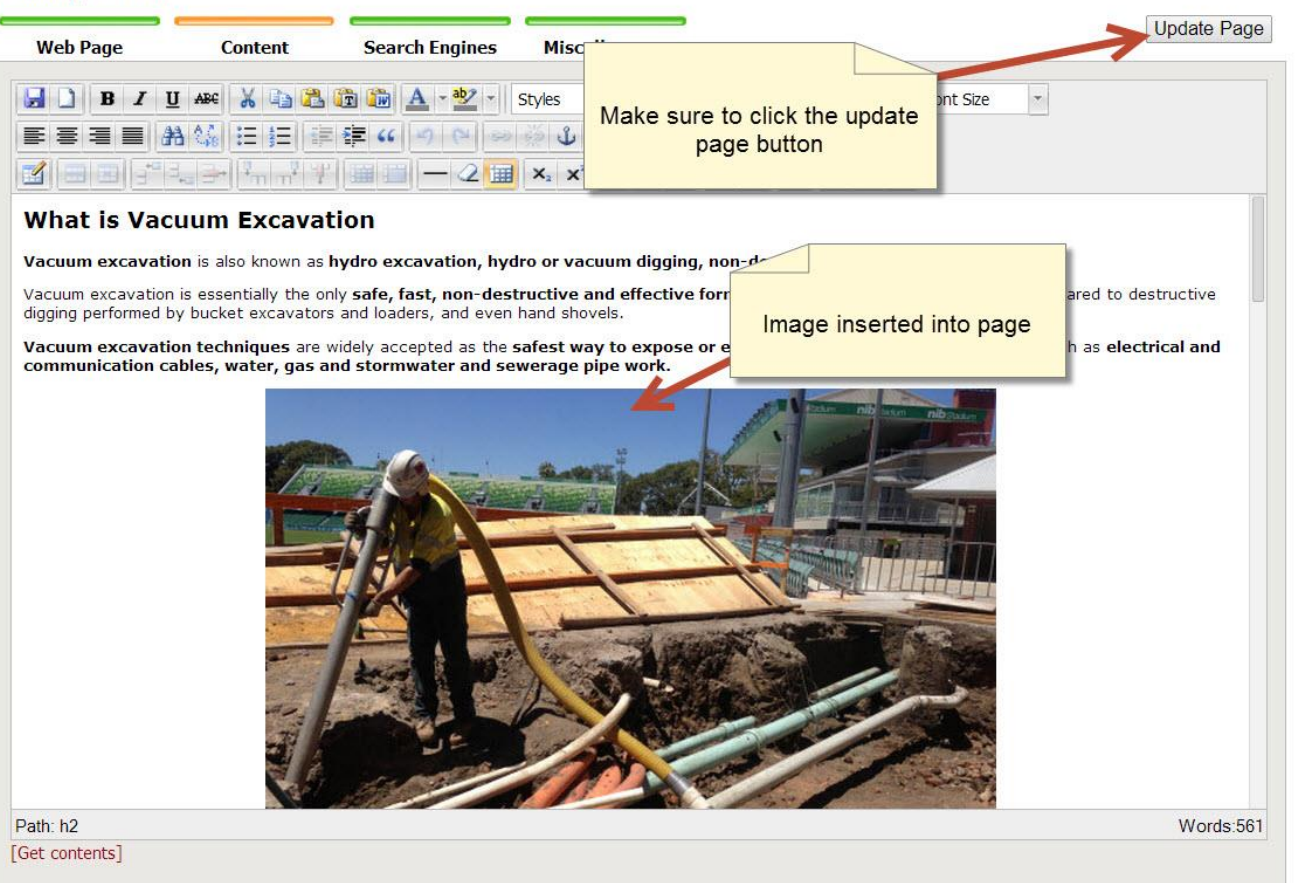

# Check the changes on the Web Site

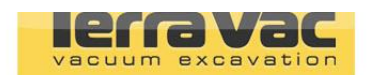

#### Sare, ETTICIENT, INON-DESTRUCTIVE vacuum excavation"

**WHAT IS VACUUM EXCAVATION** 

Phone: 042/531539

info@terravac.com.au

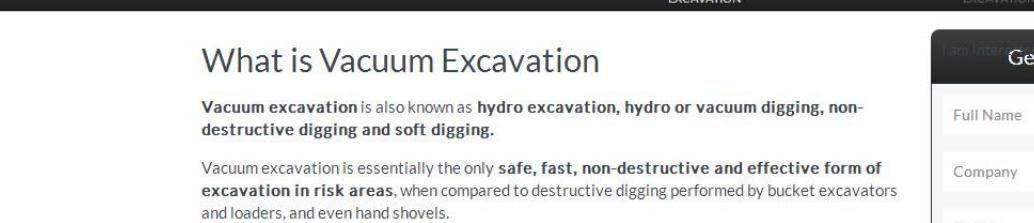

Vacuum excavation techniques are widely accepted as the safest way to expose or excavate around underground services, such as electrical and communication cables, water, gas and stormwater and sewerage pipe work.

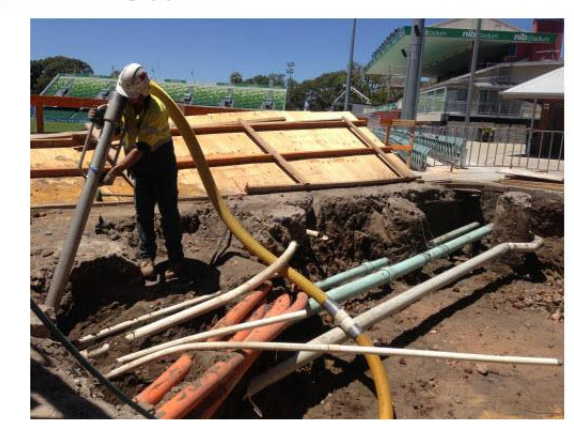

TerraVac's vacuum excavators are a unique and versatile self-contained unit which utilise a powerful vacuum system in combination with regulated high pressure water lance fitted with a

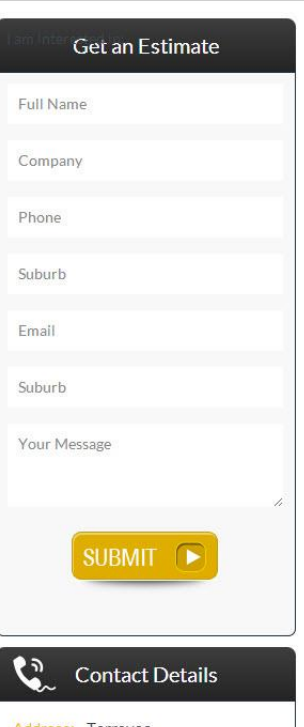

## Video Links on How to Upload Images

Rich Text Editor Basics – Images (Videos)

• Uploading your images

atpicommerce

- <http://www.webdesign4perth.com.au/videos/iNews-HowToUploadImages.htm>
- Images Video 1 Inserting an Image to the right of text – <http://www.webdesign4perth.com.au/videos/iNews-Images-InsertingIntoPage1.htm>
- Images Video 2 Inserting an Image at the top of a page – <http://www.webdesign4perth.com.au/videos/iNews-InsertingImagesAtTheTopOfAPage.htm>
- Cropping and Resizing Images Online
	- <http://www.webdesign4perth.com.au/videos/iNews-CroppingAndResizingYourImagesOnline.htm>
- How to delete an image file off the server:
	- <http://www.webdesign4perth.com.au/videos/Images-HowToDeleteFilesOffTheServer.htm>
- Keyword Optimising Your Images for Search Engines
- <http://www.webdesign4perth.com.au/videos/iNews-KeywordOptimisingYourImages.htm>

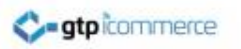

# End of Presentation

- GTP iCommerce Support
- Email [support@gtp.com.au](mailto:support@gtp.com.au)
- [http://gtpsupport.gtp-icommerce.com.au](http://gtpsupport.gtp-icommerce.com.au/)
- Ph: 1300 853 533

- [www.gtp-icommerce.com](http://www.gtp-icommerce.com/)
- [www.gtphub.com](http://www.gtphub.com/)